1. Accès : « libre-service » => « candidatures » => « stagiaire »

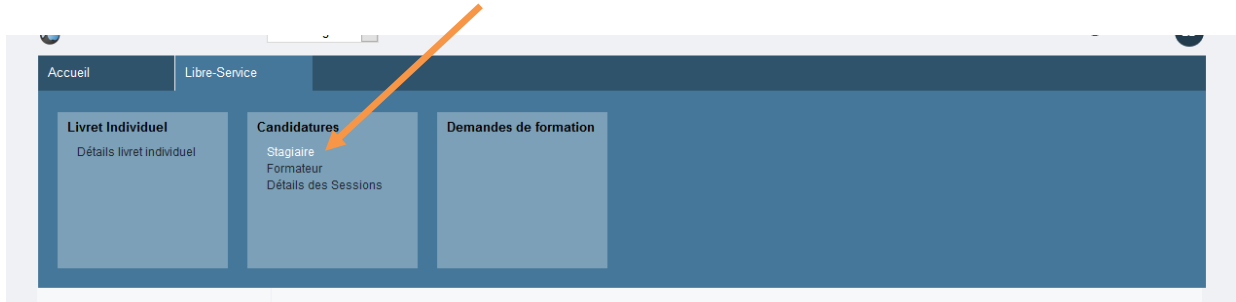

2. Recherche de l'événement

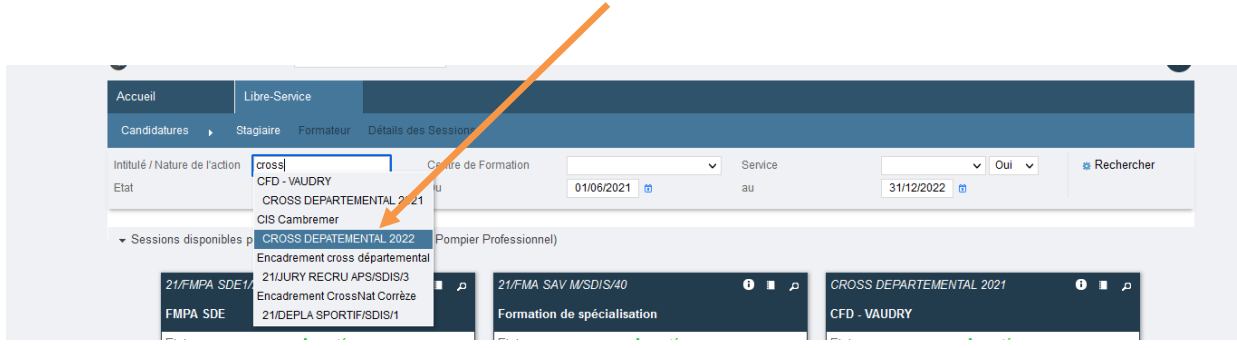

*Attention à ne pas retourner sur l'édition 2021*

## 3. Postuler

Cliquer sur « postuler », puis une 2eme fois sur le formulaire, cliquez à nouveau sur « postuler »

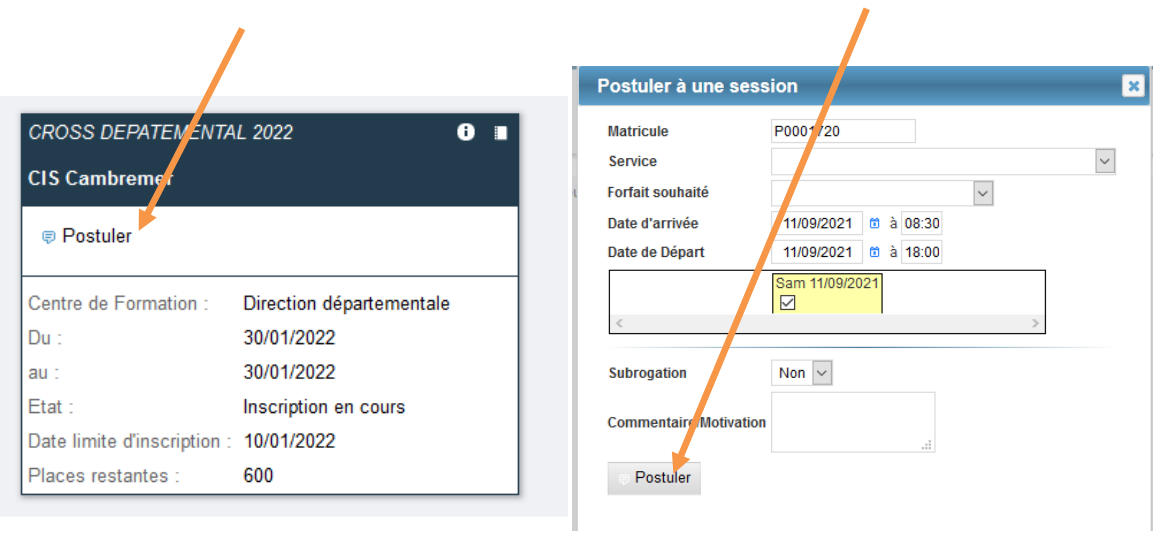